# Raumgerüst erzeugen

Nachdem die [Aufteilung für das Raumgerüst](https://hilfe.softtech.de/pages/viewpage.action?pageId=32375824) definiert wurde, kann das Gerüst erzeugt werden. Im Dialog scaffmax Industrie Modul - Raster befinden sich die Schaltfläche Rüsten sowie verschiedene Einstellungen zur näheren Bestimmung des Gerüstes, z. B. die Verlegerichtung der Gerüstbeläge oder die Anzahl der Lagen:

- [Typ des Raumgerüstes](#page-1-0)
- [Anzahl Lagen](#page-1-1)
- [Bodenabstand](#page-1-2)
- [Geländer](#page-1-3)
- [Gegen Flächen verschneiden](#page-1-4)
- [Rohr \[O\] oder System \[U\]](#page-1-5)
- [doppelt oder verstärkt](#page-1-6)
- [Verlegung Richtung](#page-1-7)

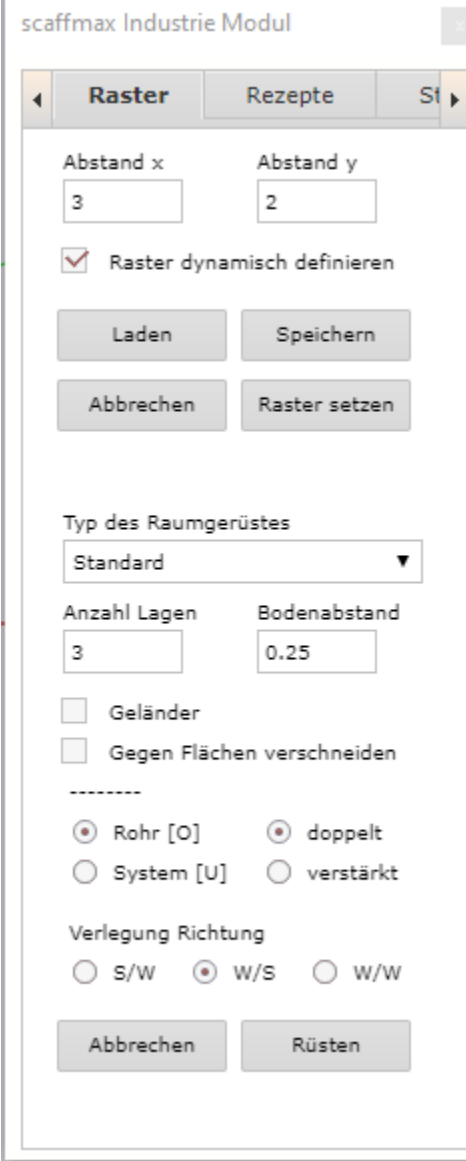

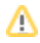

Λ Die Funktionen der Registerkarte Stabwerk sind noch nicht implementiert.

# <span id="page-1-0"></span>Typ des Raumgerüstes

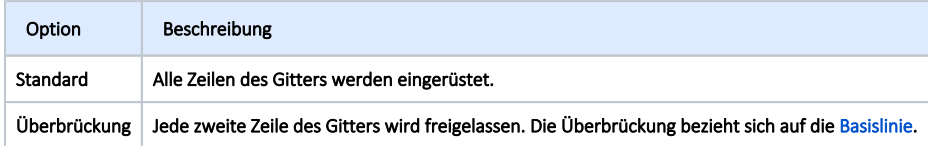

# <span id="page-1-1"></span>Anzahl Lagen

Geben Sie hier die Anzahl der Lagen bis zur Arbeitslage ein. Bei 3 werden z. B. 3 Lagen à 2 m unter der Arbeitslage erzeugt.

# <span id="page-1-2"></span>Bodenabstand

Vor der ersten Lage wird Platz für den Unterbau benötigt. Der empfohlene Mindestabstand beträgt 0,2 (Meter). Bei kleineren Werten können Generierungsfehler nicht ausgeschlossen werden.

#### <span id="page-1-3"></span>Geländer

Aktivieren Sie diese Option, um ein Geländer auf der Arbeitslage zu erzeugen.

# <span id="page-1-4"></span>Gegen Flächen verschneiden

Aktivieren Sie diese Option, um das Raumgerüst nach oben zu begrenzen.

- 1. Erzeugen Sie einen Tag mit dem Namen Decke.
- 2. Aktivieren Sie den Tag und zeichnen Sie darauf eine Fläche, die als Begrenzung dient.
- 3. Erzeugen Sie das Raumgerüst.

# <span id="page-1-5"></span>Rohr [O] oder System [U]

Hier kann zwischen Rohren mit rundem Durchschnitt oder U-Profilen gewählt werden.

# <span id="page-1-6"></span>doppelt oder verstärkt

Die Verbindungsstücke können in doppelter oder verstärkter Ausführung gewählt werden.

### <span id="page-1-7"></span>Verlegung Richtung

Bestimmen Sie hier die Verlegerichtung der Gerüstbeläge. Die Verlegerichtung bezieht sich auf die [Basislinie](https://hilfe.softtech.de/pages/viewpage.action?pageId=32375824).

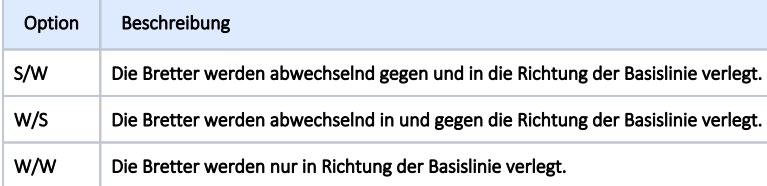